## **TRANSACTION TYPE CODES – KUALI AND COGNOS**

- These codes appear in the Transaction Code column of the ASR.
- In Kuali, the Transaction Code is often the same as the Journal Type, which is also often the same as the document type. If they are not the same, they are linked together to indicate more information about a transaction.
- You can use the Kuali inquiries to drill down on any Transaction Code or Journal Type to find what it means.
- The same Document Type code can appear in either the Journal Type or the Transaction Code to indicate a relationship between one transaction and another. An example would be when an eMarket pre‐encumbrance is removed because a PO encumbrance is created. See the examples below. Notice, however, that the edoc numbers are unique for each type of transaction.

## **EXAMPLE FROM THE GENERAL LEDGER ENTRY FOR AN ENCUMBRANCE IN KFS:**

Notice that you only see the Doc Type and Doc Number. The Doc Type is an active link that you can drill through to find the meaning.

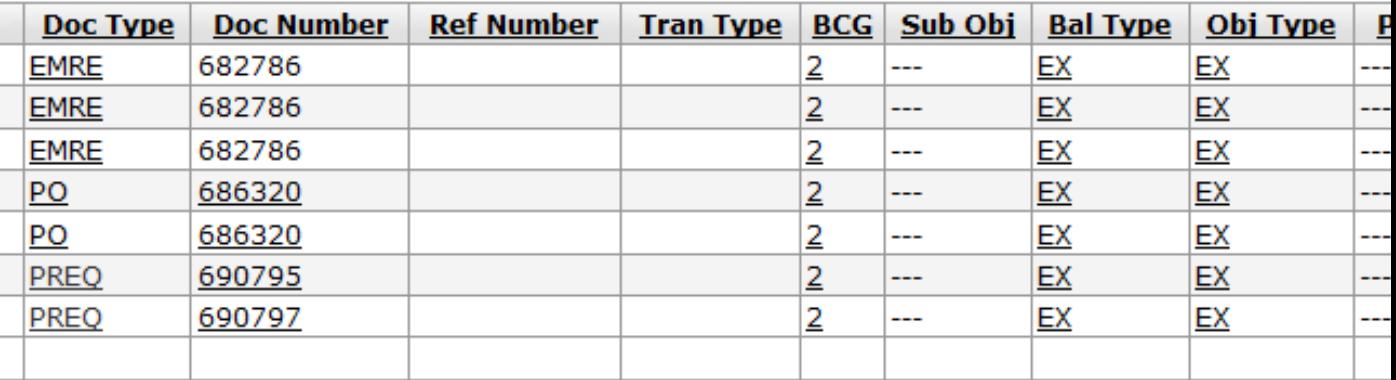

This is the result of the drill through to Doc Type EMRE. Notice that EMRE stands for eMarket Requisition Encumbrance. You will also encounter Document Types when you use the doc search in Kuali.

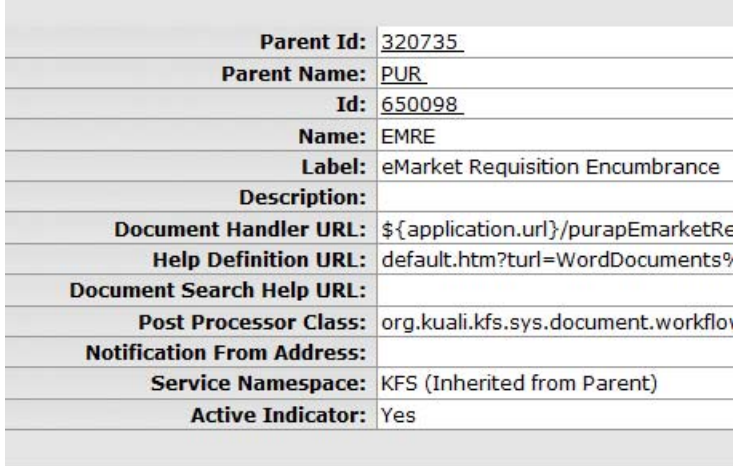

export close

Here are the same transactions as displayed in the Encumbrance detail section of the Cognos ASR. Note that the Doc Type from the Inquiry is the Journal Type in the ASR. The Transaction Code is added to the ASR as well as the Document Number and the Reference Number. The Document Number is the same as the Doc Number in the KFS inquiry. Notice also that you can drill through in the KFS inquiry to open the edoc, but you cannot do so in the Cognos ASR.

You will also see the Reference Number adds more information to help identify the transaction. The Document Number is the Kuali edoc, and the Reference Number in this case is either the eMarket requisition number or the eMarket PO number. The transaction description will give you additional information, such as the vendor name or other identifying information.

## MATCHING REQUISITIONS TO PO'S:

Since the eMarket requisition and the PO are separate edocs, it is not immediately evident which requisition goes with which PO number. Sometimes the amount is the same and therefore is a likely hint that they might go together. You know that you cannot have a PO without having first had a requisition, so you know that when the requisition is opened, you will see the EMRE transaction as a debit, and when it is closed, you will see the EMRE transaction as a credit. If you see the same edoc number referenced on more than one encumbrance transaction, you know that they are all related. To find out more information, you can go to the General Ledger Entry inquiry, select the account, balance type EX, enter the object code and select the same period as the entry. You will then be able to drill down to the same edoc and open it to review

more detail. Notice in this example, however, that you cannot open the EMRE edoc, because the edoc is contained only in eMarket and can only be viewed in eMarket. The payments and the encumbrance transactions for the PO's, however, can also be viewed in Kuali, so you can drill down to open a PDF copy of those transactions.

In this example, it looks like the same requisition had a pre‐encumbrance that was added and then removed twice, two debits and two credits for the same requisition number, for \$6,000 each, which net to a pre‐encumbrance of zero. Then the PO encumbrance was created also for \$6,000, and you can see that the document number is the same edoc for the last closing of the pre‐encumbrance, but the reference and description are not the same. That's how you can match the requisition to the PO, using the edoc number.

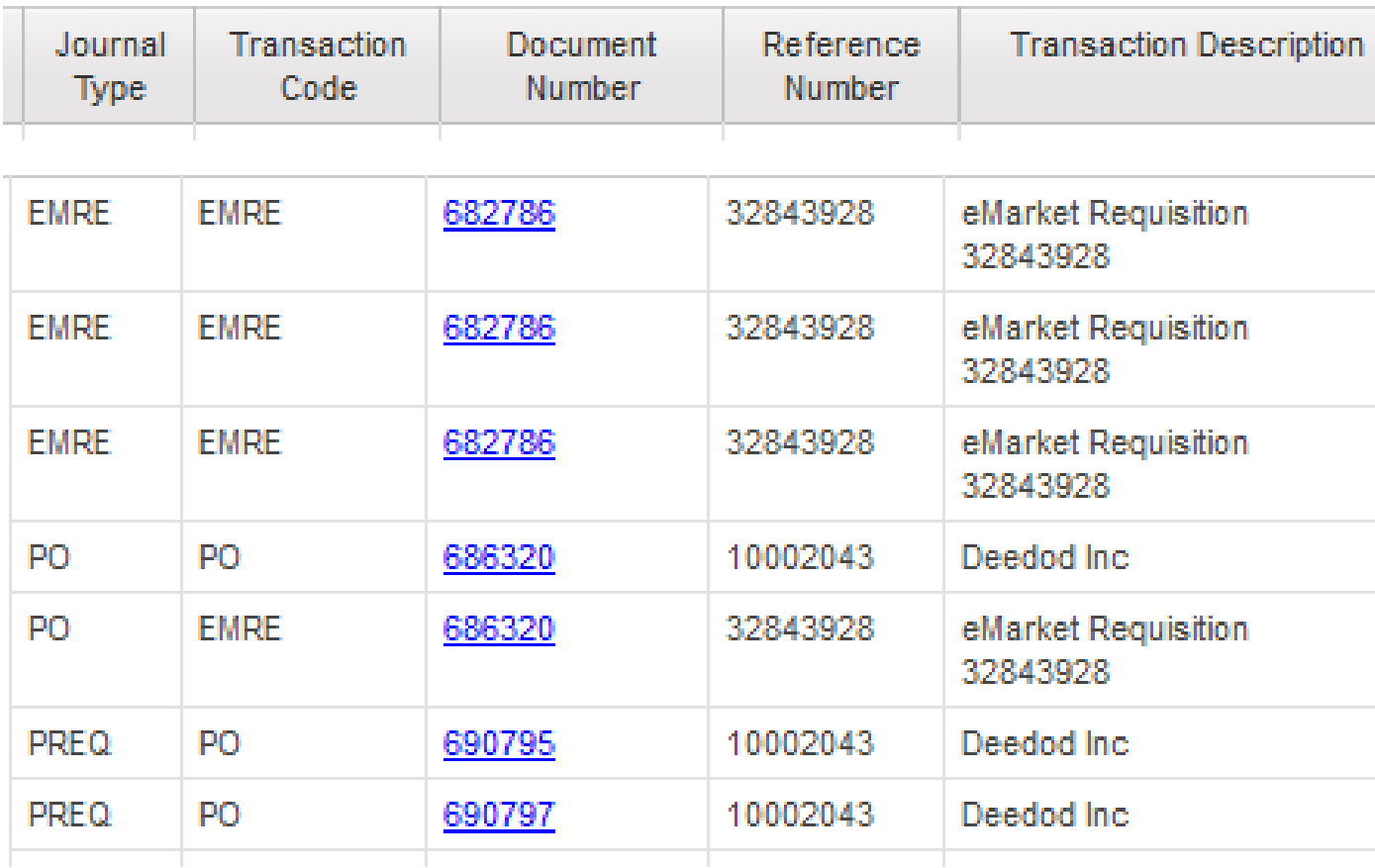

## **TRANSACTION TYPE CODES –EFS CODES**

(Note: These appear next to the Journal Type in the Transaction Detail section of the ASR. They also appear in other inquiries and reports that contain transaction detail information.)

This list includes some Kuali codes as well as some EFS codes together. Some of these may be continued in Kuali and some may exist only in historical transactions from EFS because they were replaced with new Kuali document types.

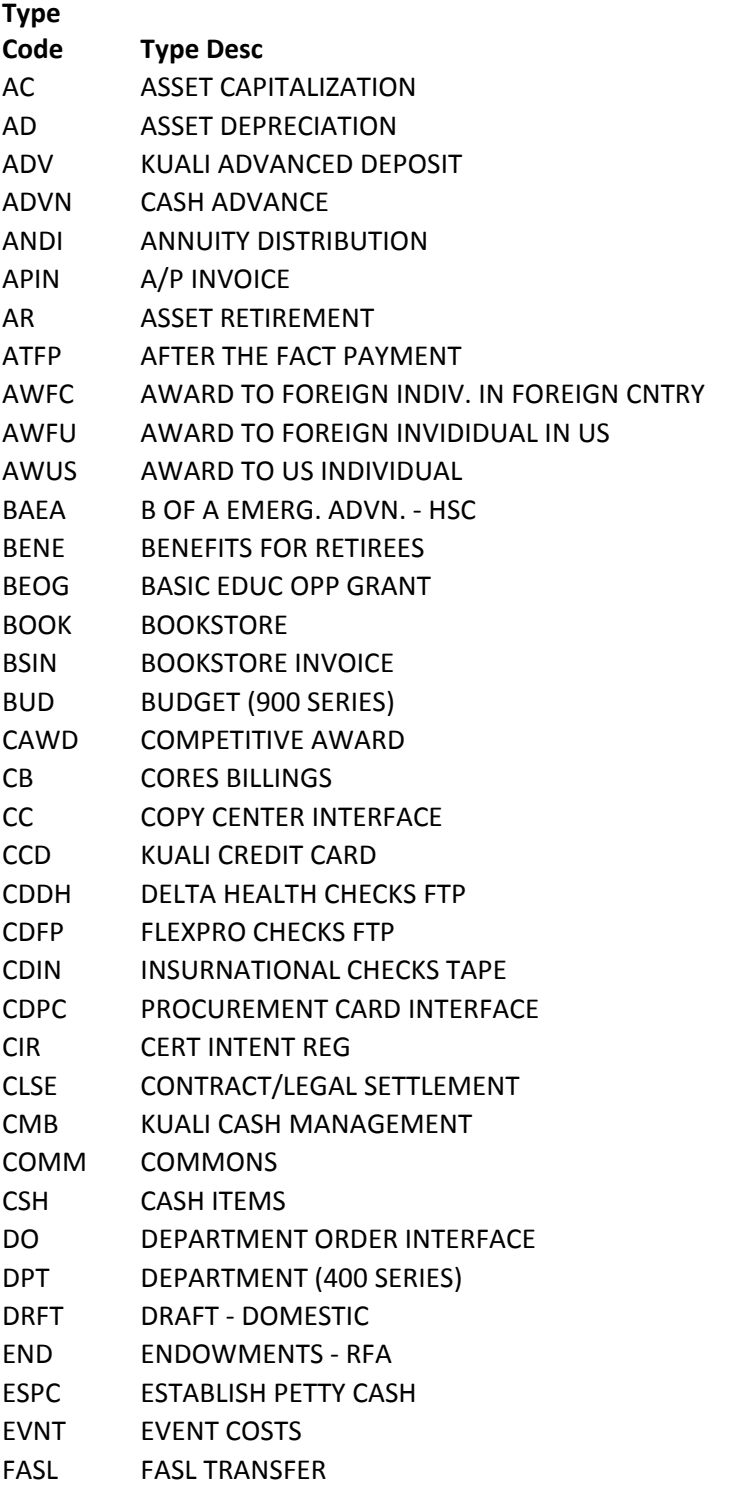

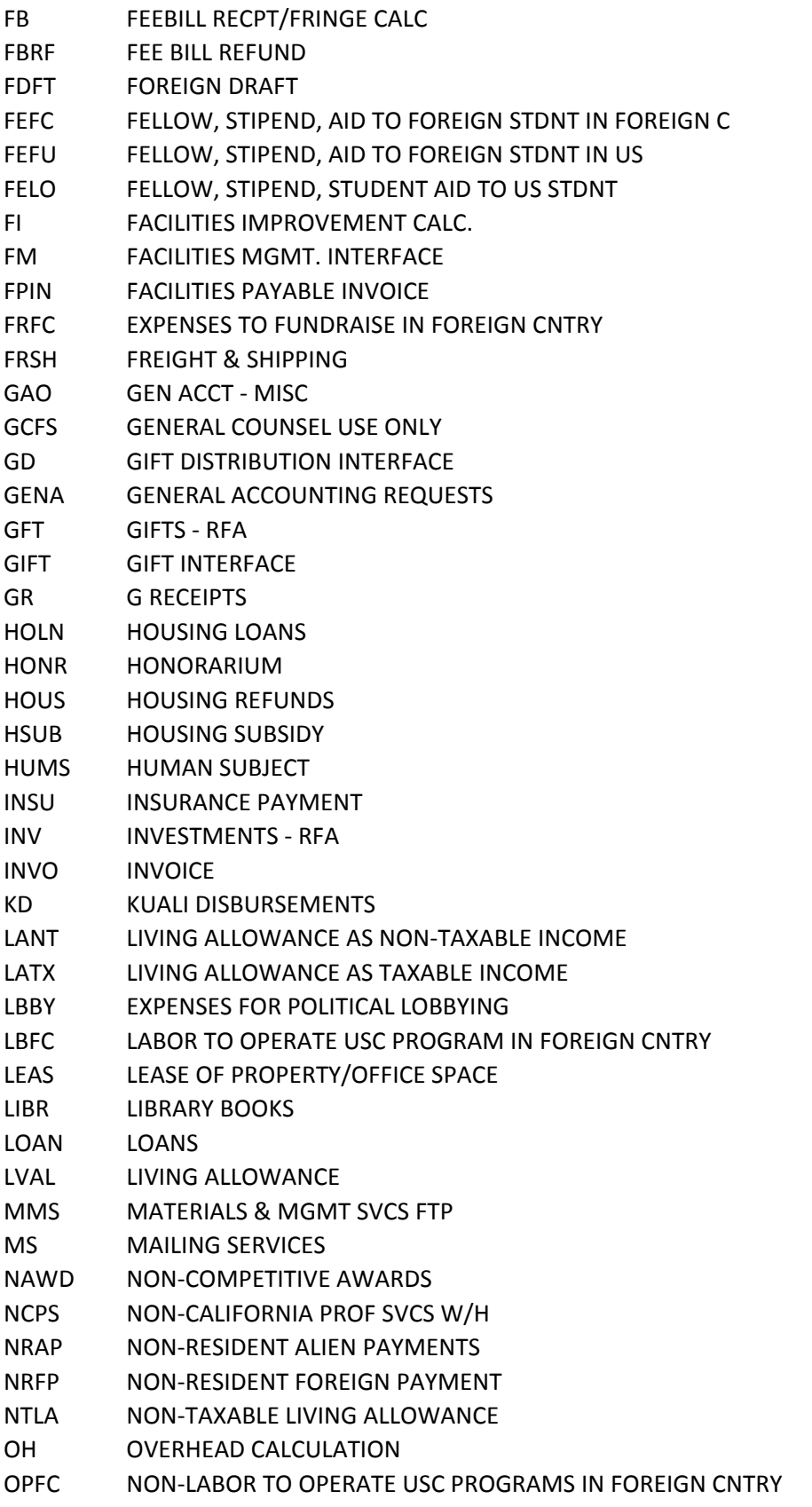

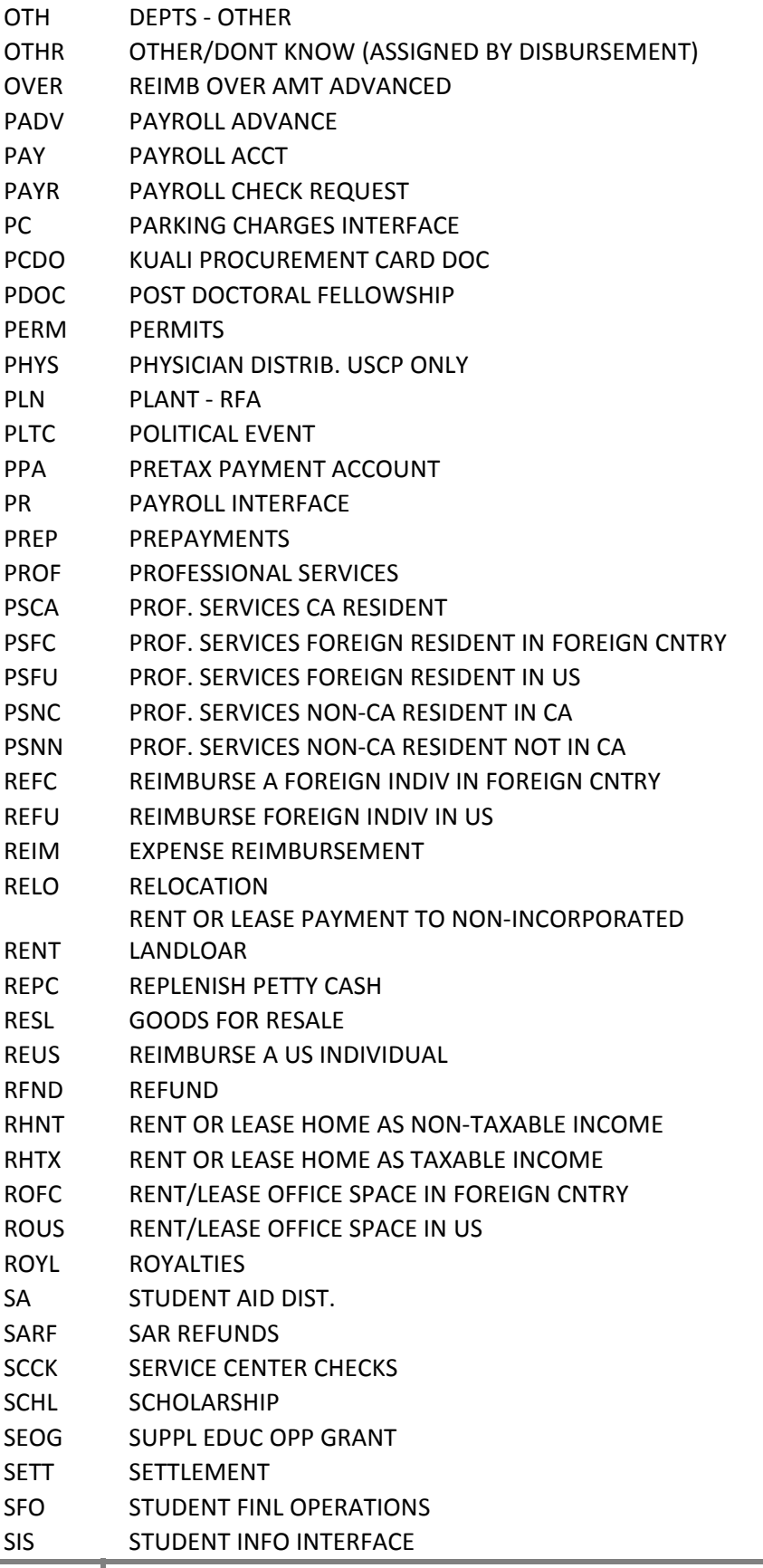

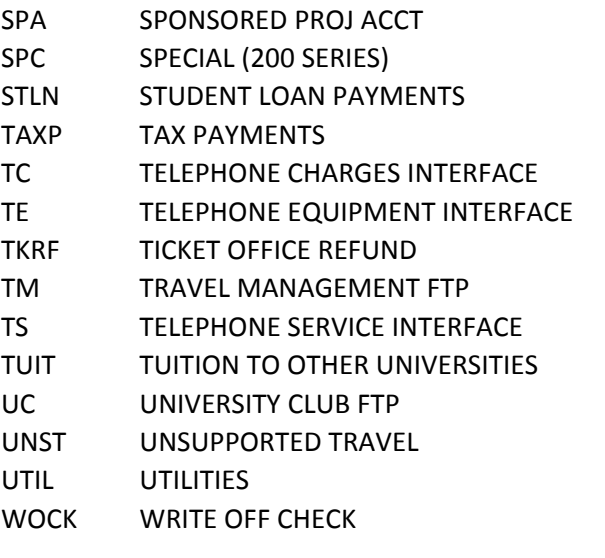

Updated 6/11/2013, Catherine Maddaford